# SCSI TOOLBOX, LLC Log Page Information

## **Contents**

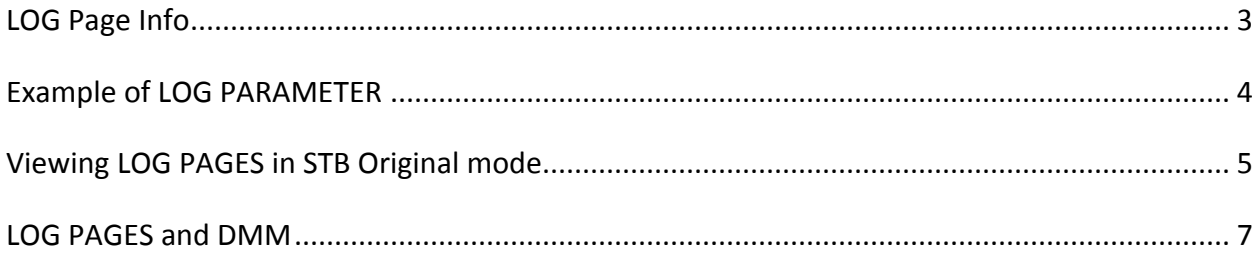

# <span id="page-2-0"></span>**LOG Page Info**

LOG PAGEs are used to store performance and error data within a SCSI/FC/SAS device as it is running.

They are read using the LOG SENSE command, and written using the LOG SELECT command.

This information is organized in pairs of LOG PAGE/PARAMETER. Some common LOG PAGES are:

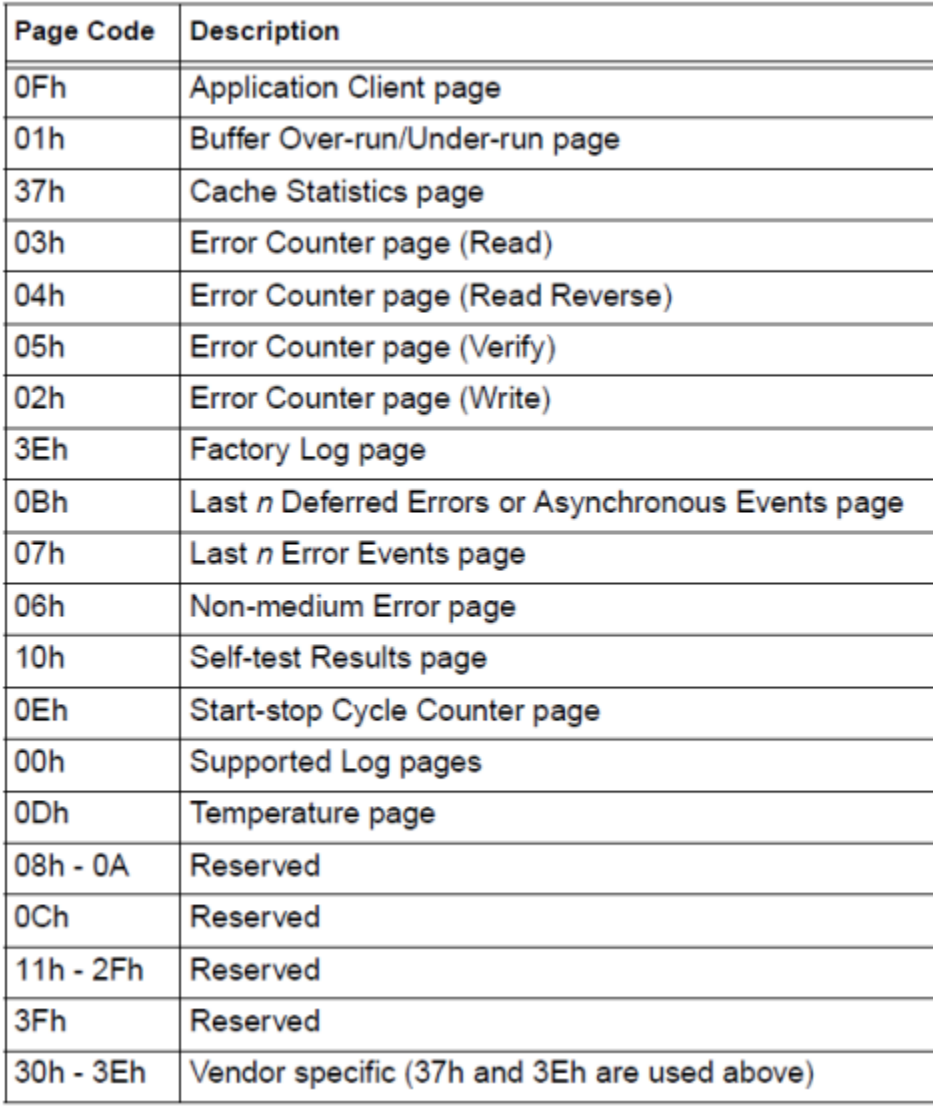

#### <span id="page-3-0"></span>**Example of LOG PARAMETER**

This is an example of typical LOG PARAMETER, for the write and read error pages:

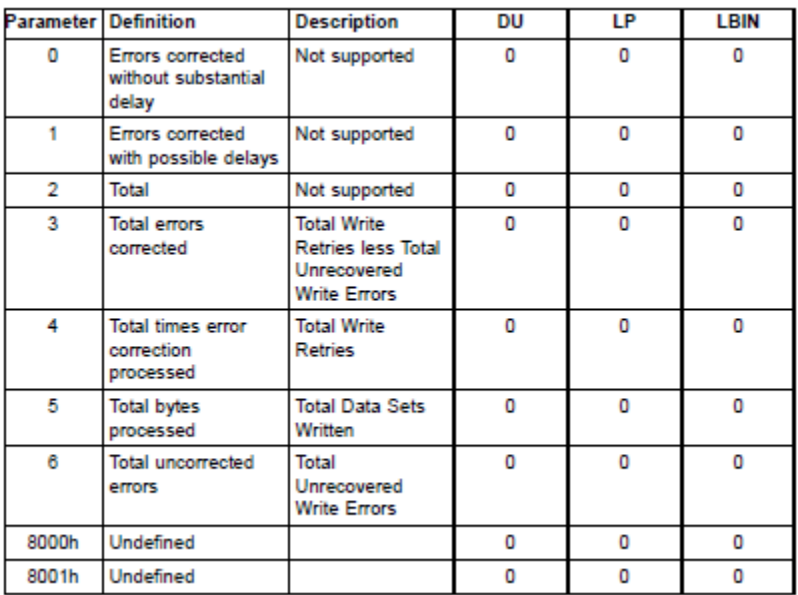

I recommend getting the manufacturers SCSI documentation for each drive you are interested in so you can see what pages have been implemented and if there are any vendor unique pages.

## <span id="page-4-0"></span>**Viewing LOG PAGES in STB Original mode**

Select a drive in the device display, then right-click on it to bring up the Quick Command menu:

![](_page_4_Picture_2.jpeg)

Select View Log Pages

This is what the "raw" page/parameter data will look like – fine if you are comparing with the specs but not so good to read – so click on the *"Browse*" button, navigate to your default STB folder, and select an appropriate ".def" file.

![](_page_5_Picture_0.jpeg)

*Default.def* is a generic def file for disks. Now things will look like this:

![](_page_5_Picture_61.jpeg)

These .def files are text files which you can edit, create custom ones with your company specific page/parameter data.

Clicking *Clear Log Pages* will zero out any valid pages.

#### <span id="page-6-0"></span>**LOG PAGES and DMM**

You can save all LOG PAGE data into the drive log files by specifying the Save Log Pages test type in a test sequence. Use Clear Log Pages to clear them.

![](_page_6_Picture_2.jpeg)

You can also screen (fail) drives using the DMM Thresholds settings. Select the *Test Thresholds* tab,

Then specify either the standard/generic # of Re-Reads or Re-Writes (looking at LOG PAGEs 2 & 3), or specify up to six specific PAGE/PARAMETER pairs with the value that you want to stay under.

![](_page_7_Picture_35.jpeg)

The *Test Thresholds* will be checked after each test sequence step completes.